This article was downloaded by: On: 16 January 2011 Access details: Access Details: Free Access Publisher Taylor & Francis Informa Ltd Registered in England and Wales Registered Number: 1072954 Registered office: Mortimer House, 37- 41 Mortimer Street, London W1T 3JH, UK

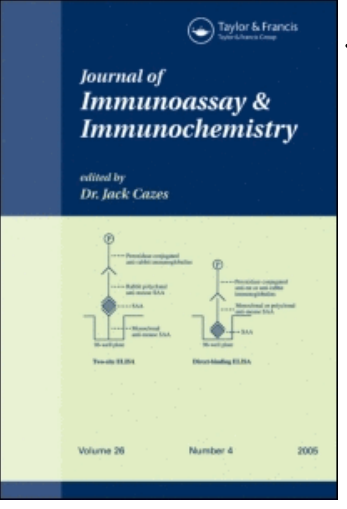

## Journal of Immunoassay and Immunochemistry

Publication details, including instructions for authors and subscription information: <http://www.informaworld.com/smpp/title~content=t713597271>

## Collection and Analysis of Complex Elisa Data wing a Microcomputer

Steven M. Ross<sup>ab</sup>; C. Patrick Reynolds<sup>ab</sup>; C Patrick Reynolds MD PhD<sup>ab</sup> a Immunobiology and Transplantation Department, Naval Medical Research Institute, Bethesda, MD, U.S.A. **b** Department of Pediatrics and The Jonsson Comprehensive Cancer Center, UCLA School of Medicine, Los Angeles, CA

To cite this Article Ross, Steven M. , Reynolds, C. Patrick and Reynolds MD PhD, C Patrick(1987) 'Collection and Analysis of Complex Elisa Data wing a Microcomputer', Journal of Immunoassay and Immunochemistry, 8: 4, 319 — 331 To link to this Article: DOI: 10.1080/15321818708057031 URL: <http://dx.doi.org/10.1080/15321818708057031>

## PLEASE SCROLL DOWN FOR ARTICLE

Full terms and conditions of use:<http://www.informaworld.com/terms-and-conditions-of-access.pdf>

This article may be used for research, teaching and private study purposes. Any substantial or systematic reproduction, re-distribution, re-selling, loan or sub-licensing, systematic supply or distribution in any form to anyone is expressly forbidden.

The publisher does not give any warranty express or implied or make any representation that the contents will be complete or accurate or up to date. The accuracy of any instructions, formulae and drug doses should be independently verified with primary sources. The publisher shall not be liable for any loss, actions, claims, proceedings, demand or costs or damages whatsoever or howsoever caused arising directly or indirectly in connection with or arising out of the use of this material.

#### **COLLECTION AND ANALYSIS OF COMPLEX ELISA DATA USING A MICROCOMPUTER**

Steven M. Ross and C. Patrick Reynolds Immunobiology and Transplantation Department Naval Medical Research Institute, Bethesda, MD **20814-5055,** U.S.A.

#### **ABSTRACT**

A system for automatic Enzyme-Linked Immunosorbent Assay (ELISA) data collection and processing is described. Hardware for the system consists of a Dynatech microplate reader and Apple **I1** series microcomputer. Software developed by the authors allows automatic configuration of the reader and direct data input from the microplate reader to the microcomputer. After optical density data is input through the interface, it can be printed out as either optical density values, or as scaled values (from 0 to 9) in a color-coded matrix. Data can be stored and later recalled in either format, allowing several sets of data to be merged into one large, color-coded chart. Results from several different microplates can be combined and sorted in a single printout to expedite interpretation of data. (KEY WORDS: ELISA, microcomputer, Apple **11,**  monoclonal antibodies)

#### **INTRODUCTION**

The Enzyme-Linked Immunosorbent Assay (ELISA) provides a convenient method for rapid quantitative immunoassay. Several microcomputer programs for microELISA data analysis have been described which allow automated curve fitting of data from competition ELISAs, computer normalization of data, and graphic representation of optical density (1-9). However, such software is not ideal for rapid comparison and analysis of large amounts of data, such as data collected in the process of screening a hybridoma fusion for production of appropriate monoclonal antibodies. A program for Apple I1 computers is described which reads data from a microplate reader, prints data in its original form and as a color-coded scaled matrix. and saves the data to disk. The program allows combining multiple data sets into a single color-coded printout, in order to facilitate analyzing the results from large numbers of assays.

#### **MATERIALS AND METHODS**

The program will function identically using either an Apple 11+ or an Apple IIe (Apple Computer, Cupertino CA) with two disk drives. **A**  standard parallel printer interface is required. An Apple super serial card interfaces the computer to the **RS-232** port of the *MR600* microplate reader (Dynatech. Alexandria VA) with the serial card switches set as shown (Table **1).** A clock card is optional but useful for automatic file dating using David-DOS **I1** (David Data, Los Angeles CA). For printing assay results, the Epson **JX-80** color printer was used (Epson America, Torrance CA). If color-coded output is not desired, any Epson-compatible dot matrix printer (with **12** cpi printing capability) will work with no software modification.

The main program is written in Applesoft BASIC. A short input/output (I/O) subroutine in machine language was provided by Dynatech, along with accompanying BASIC subroutines which allow placing all functions of the ELISA reader under software control. The Dynatech BASIC routines facilitate setting the **MR600** filters, blanking on a specified well, transferring the optical density (OD) for all *96* wells in the microplate to the computer's memory, and calculation of a 0-9 scaled matrix from the OD data. The scaled values in the matrix are calculated

#### **TABLE 1**

#### **DIP** Switch Settings for Serial Interface Card

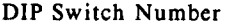

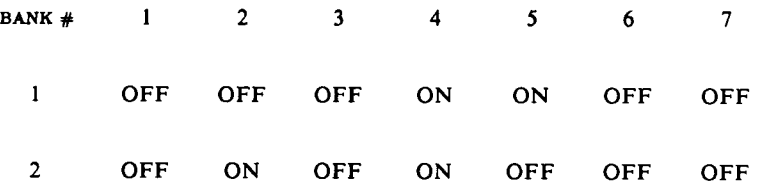

using the following formula for each OD value, where  $L =$  lower OD limit,  $U =$  upper OD limit,  $INT =$  the integer function (in BASIC), and OD = optical density:

Scaled value =  $INT(10 (OD-L)/(U-L))$ 

#### **RESULTS**

The software developed by the authors provides the functions listed in Table 2. After booting the ELISA program disk, the user may select to run a configuration program. The hardware configuration (slot numbers of each interface card) and the microplate reader default settings are stored in a disk file and may be viewed or changed using this program. As the configuration rarely needs to be changed, the main ELISA program is usually entered directly from the boot-up menu. The user is instructed to insert a data disk in drive 2 and to turn on the microplate reader. Then, the program verifies proper clock-card installation and establishes communication with the microplate reader.

#### **TABLE 2**

#### Functions Provided **by** the **ELISA** Data Processing Program

Assign Labels to rows and columns of a plate Choose plate reader filter combinations (default provided) Choose well for blanking plate reader (default provided) Create a color-coded *0-9* matrix of scaled OD values for each plate Merge data from up to 3 plates into one color-coded **8x12** matrix Merge data from up to *25* plates into a color coded chart organized by well label Extended file directory system

Preset sequences of commonly used functions are provided as defaults

Next, the main menu is displayed. The user can choose to read optical density (OD) data from the microplate reader, or to use previously stored OD data from a disk file. After input of OD data (from the microplate reader or from a file), the program calculates a 0-9 scaled range matrix, prints both the original OD data and the scaled data, and saves the data **to**  disk for archival storage.

The program allows the user to label rows and columns of a *96* well plate, including the option of using those labels entered for the last plate analyzed, Microplate reader default settings are also displayed and the user is given the opportunity to change reference or sample filters and/or the well that the reader will use as the blank, When the user responds that the settings are correct, the computer signals the reader to begin reading, and receives the OD data through the serial interface.

The OD data is automatically printed out in an **8** by **12** matrix that matches the plate (Figure I). Then, the operator has the option of scaling the data by entering lower and upper OD limits, which are used by the computer to calculate a value between 0 and 9 for each OD value. **A** "+" or **'I-"** is assigned if the original OD is outside the upper and lower limits. The 0-9 scaled matrix can then be printed (Figure **2).** Colors are used in the printout to group values into four ranges (Table 3). This facilitates identification of wells in a certain optical density range during visual inspection of the data. Finally. the original data with the labels and the **0-**  9 matrix may be saved to a data disk. Saving the 0-9 matrices allows later recall and merging of up to 3 matrices in one **8** by **12** printout (Figure **3),**  or merging of up to **25** matrices in a color-coded chart sorted by well labels (Figure **4).** This charting capability is effective for quickly locating an antibody with the desired positive and negative binding pattern to several antigens. Color coding of the results produces a more compact chart for visual inspection then does graphing of such data.

**A** second main menu option executes the same functions described above, except that previously stored data is used instead of reading new data from the microplate reader. The remaining menu options allow the user to execute specific functions separately, such as viewing the extended directory, or saving plate data already in memory. The extended directory is a file written by the program to each data disk which contains the filenames and descriptions of all ELISA data files stored on that disk. Each new data disk is automatically assigned a unique number, which can be seen as part of the catalog on the disk. These two features allow easy location of previously stored data, even when using multiple data disks.

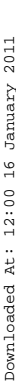

**0-D. DCITCI**  DATA  $\begin{array}{c} 1 \\ 0 \\ 0 \end{array}$ 

**PLATE I 2** 

PLATE # 2

*08I18/86* **17117 TYPE:IMn 1 STRIPS**  TYPE: INM 1 STRIPS 08/18/86 17:17 **TREATNENT**  TREATHENT **GAM 1/40 6AN 1/40** 

**COtlNENT COMMENT** 

EXAMPLE OUTPUT OF ELISA PROGRAM **EXAHPLE OUTPUT OF ELlSA PRO6RAN** 

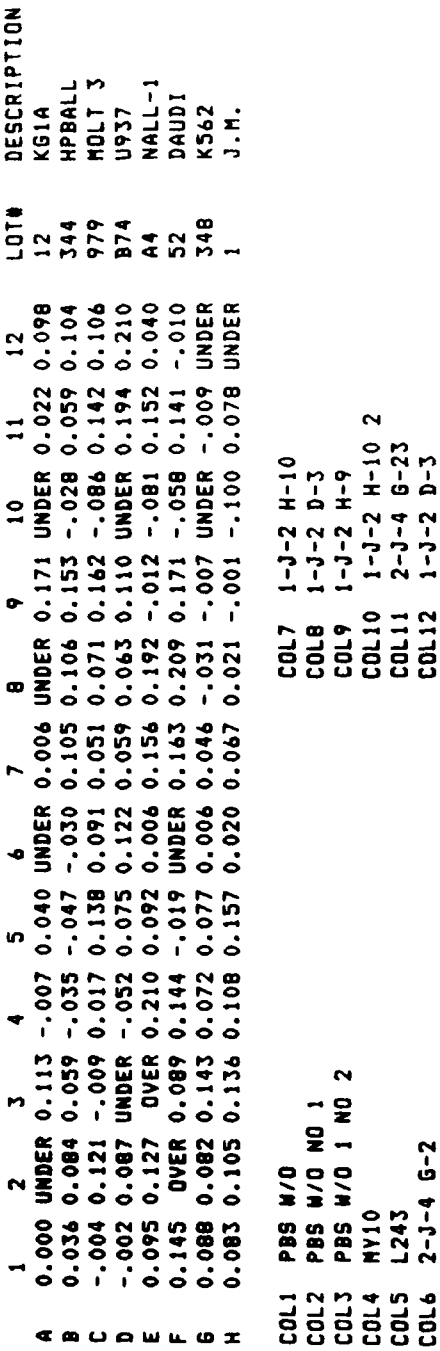

**FIGURE 1. Example printout of OD values from an ELISA assay, showing labels of rows and columns of the 96 well plate. OD data that is less than**  FIGURE 1. Example printout of OD values from an ELISA assay, showing<br>labels of rows and columns of the 96 well plate. OD data that is less than that of the "blank" well prints as under. **that of the "blank" well prints as** *under.* 

**COL4 MY10 COLS L243 COL6 2-3-4 G-2** 

**NY10** L243

 $2 - 3 - 4$  6-2

**COLlO 1-5-2 H-10 2 COLll 2-J-4 0-23 COL12 1-J-2 D-3** 

**COL10** COL11<br>COL12

 $1 - J - 2$   $H - 10$  2<br>  $2 - J - 4$   $6 - 23$ <br>  $1 - J - 2$   $D - 3$ 

Downloaded At: 12:00 16 January 2011 Downloaded At: 12:00 16 January 2011

# **SCALED VALUES** *(0-9* **MATRIX)**  MATRIXY  $6 - 6$ VALUES SCALED

PLATE # 2

PLATE #

 $\mathbf{\Omega}$ 

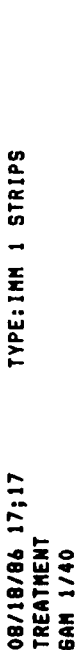

# COMMENT COMMENT

EXAMPLE OUTPUT **OF** ELISA PROGRAM EXAMPLE OUTPUT OF ELISA PROGRAM

RAN6E : LOWER = 0 UPPER = **.2**   $UPFER = .2$ RANGE : LOWER = 0

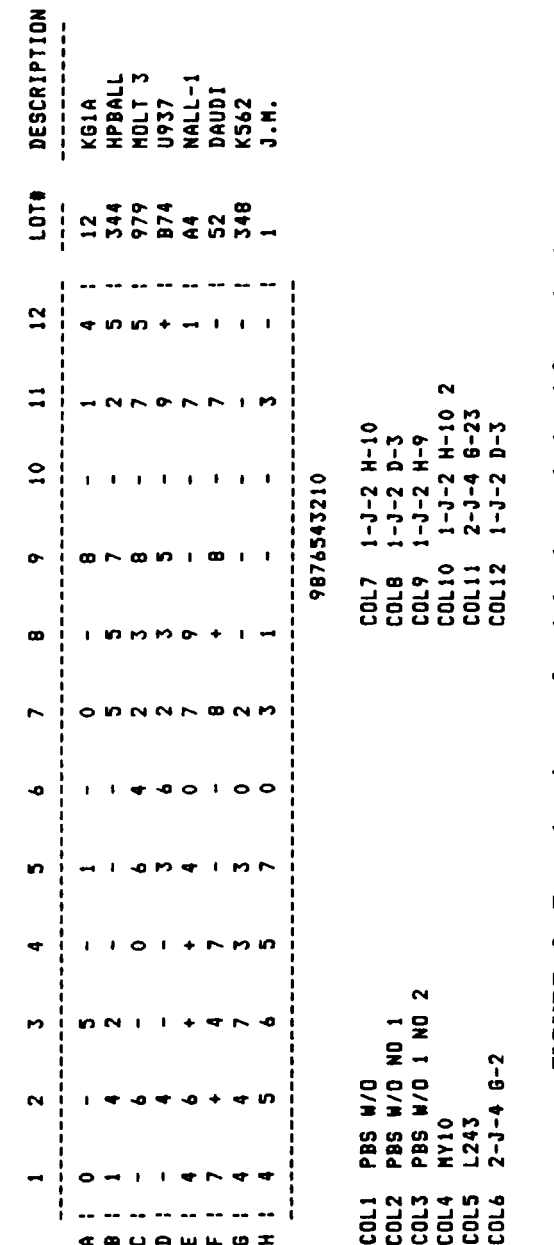

**would have color grouping of values if printed with the JX-80 printer. Values less than the lower range value print as** "-", **while values greater FIGURE 2. Example printout of scaled values calculated from the data printed in Figure 1. Printout was made with a non-color printer, but**  FIGURE 2. Example printout of scaled values calculated from the data printed in Figure 1. Printout was made with a non-color printer, but would have color grouping of values if printed with the JX-80 printer. Values less than the lower range value print as "-", while values greater than the upper range value print as "+". **than the upper range value print as** "+".

#### **TABLE 3**

#### **Color Coding for Scaled OD Values**

**Scaled Assigned OD Value Color**  - *purple 0-3 purple*  **4-5** *green 6-7 blue 8-9 red*  + *red* 

#### **DISCUSSION**

The software presented in this paper provides a flexible and costeffective system for the collection and processing of large amounts of ELISA optical density data from a microplate reader, using an inexpensive, general-purpose microcomputer. Although designed principally for analyzing assays of hybridoma supernatants in the process of producing monoclonal antibodies, the program will be useful for other types of Enzyme-linked Immunosorbent Assay (ELISA). The system automates collection and comparison of large amounts of data to a higher degree than previously described methods (1-9). Using an Apple **I1** computer interfaced to the Dynatech **MR600,** filter setting, blanking and reading are all under software control, and default settings are stored on disk. Although the software was developed for a Dynatech **MR600** reader, it should be adaptable to other ELISA readers. However, complete software control of reader functions may not be possible with some ELISA readers.

# MATRIX)  $6 - 6$ **m W 3 J a**  > **n W J a**  *0*  **W**

LOWER RANGE

FILENAME

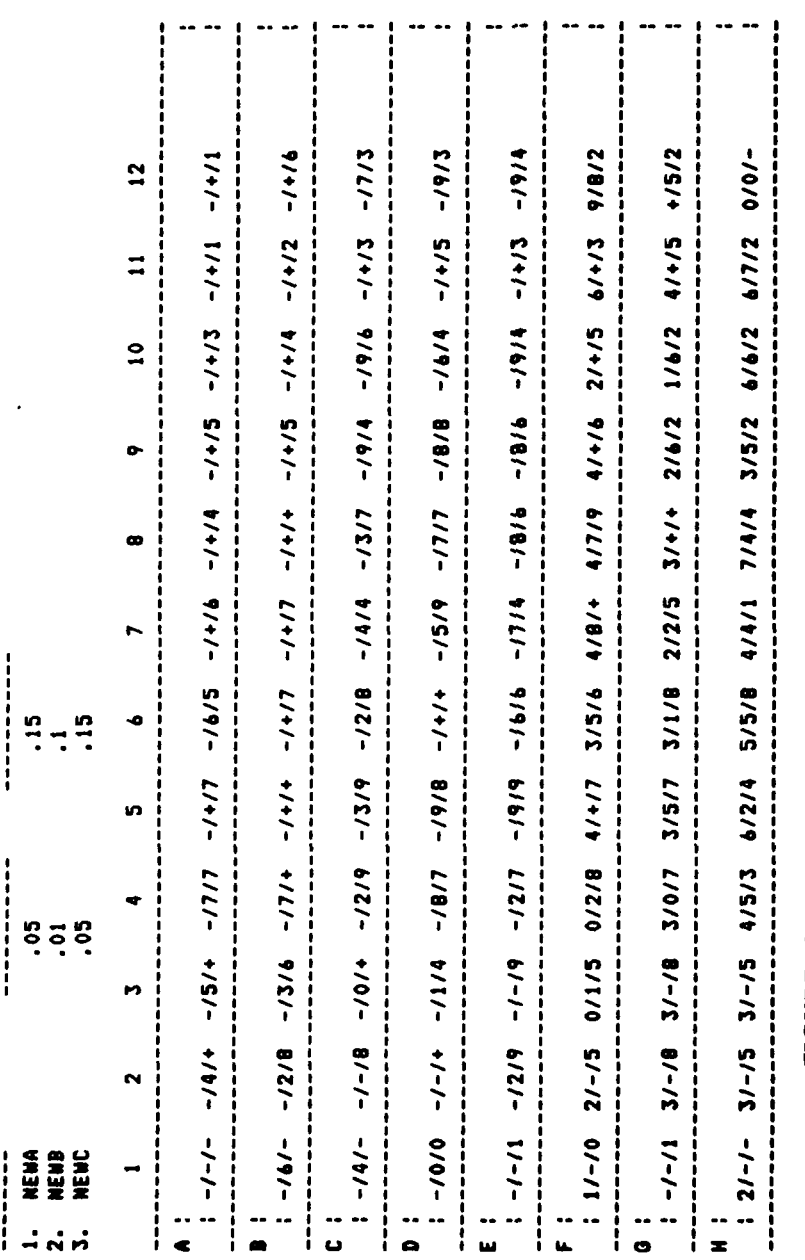

FIGURE 3. Combination of scaled values from 3 "replica" assay plates<br>into a single matrix. As in Figure 2, values would show color grouping if<br>printed with the JX-80 printer.

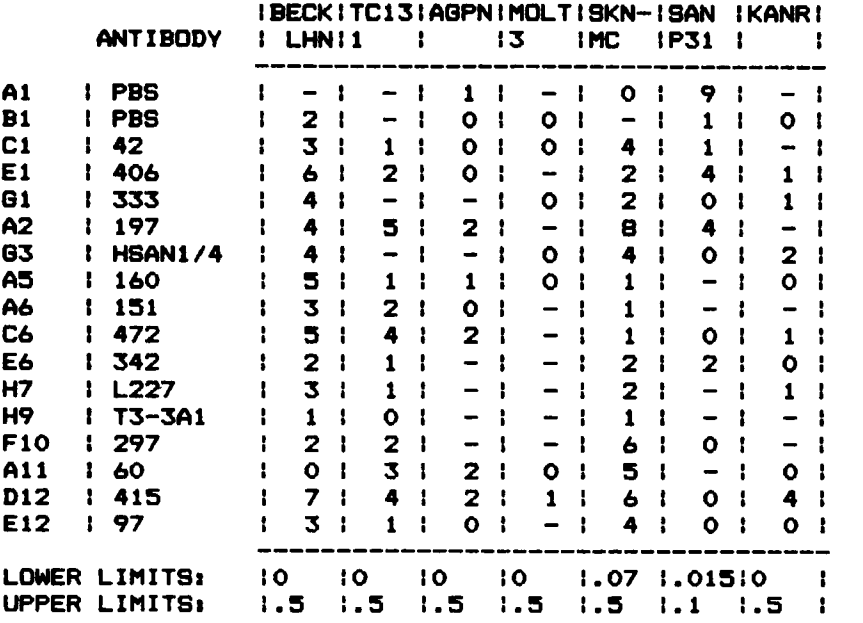

**FIGURE 4.** Chart assembled by the program for **7** different microplate assays. Only a portion of the total chart is shown. The program sorts the well labels so that duplicates are displayed together, regardless of their position in the assay plate. If printed with the JX-80 printer, scaled values would be color-coded. Each column of data shown is from a single *96* well plate. Upper and lower limits used to calculate scaled values for each plate are printed at the bottom of the data column.

The ELISA Data Processing program achieves a balance between user friendliness and flexibility (10) by allowing execution of either sequences of functions in a preset order, or of each function separately from the main menu. The data merging features of the software facilitates compiling large amounts of ELISA data into a single printout for analysis. We have found this approach useful for analyzing antibody binding on many different cell lines when screening hybridoma fusions for desired

monoclonal antibodies. The charting program allows quick analysis of binding patterns for multiple antibodies to large panels of cell lines or other antigens. Also, the ELISA program facilitates determination of the stability of hybridoma antibody production by collecting the results of multiple assays of the same clone (or subclone) into a color-coded chart. The charting programs are especially useful for any type of experiment where multiple plates are used in a "replica plate" configuration, allowing comparison between the same positions of each plate.

Interfacing a microplate reader to a microcomputer offers the following advantages: I) the computer can be used for analysis or storage of a wide variety of data types and 2) the microcomputer stores the data in machine-readable form, allowing recall and further analysis or output. Also, calculations employing large quantities of data can be performed rapidly. By interfacing the computer directly to the instrument, data can be collected and analyzed by the computer without time-consuming (and error-prone) keyboard entry. Use of a general-purpose microcomputer for such instrument interfacing offers a significant advantage over dedicated instrument monitor/recorders, as the microcomputer can be used for other tasks in the laboratory. The Apple **I1** computer is useful in word processing (I I), statistical analysis **(12),** database management **(13,14)** and several types of laboratory instruments have been successfully interfaced to Apple **I1** computers **(15-17).** As the software described here was developed in BASIC, it can be adapted to other laboratory microcomputers, such as the IBM-PC or compatibles.

#### **ACKNOWLEDGEMENTS**

This investigation **was** supported by Naval Medical Research and Development Command **Work** Unit **MF58.527.07.0004.** The opinions and

assertions contained herein are the private ones of the writers and are not to be construed **as** official or reflecting the views of the Navy Department or the naval service at large. The authors thank Mr. John Clemente of Dynatech Laboratories, Alexandria, VA for providing the 1/0 driver and the BASIC subroutines used to control the microplate reader.

Note: A listing of the source code for the software described here will be provided on request. The software is available on disk by sending 2 blank disks and a self-addressed, stamped envelope. Address requests for reprints and source code to:

C Patrick Reynolds, MD PhD Department of Pediatrics and The Jonsson Comprehensive Cancer Center UCLA School of Medicine Los Angeles, CA 90024.

#### **REFERENCES**

1. Canellas, **P.F.** and Karu. A.E. Statistical Package for Analysis **of**  Competition ELISA Results. J. Immunol. Meth. 1981; 47: 375-385.

2. Slezak T.R., Vanderlaan M. and Jensen R.H. A computer-based data analysis sysem for enzyme-linked immunosorbent assays. J. Immunol. Meth. 1983; 65: 83-95.

3. Richardson. M.D., Turner, A., Warnock, D.W. and Llewellyn, P.A. Computer-Assisted Rapid Enzyme-Linked Immunosorbent Assay (ELISA) in the Serological Diagnosis of Aspergillosis. J. Immunol. Meth. 1983; 56: 201-207.

**4.** Stemshorn, B.W., Buckley, D.J., St. Amour, G., Lin, C.S. and Duncan, J.R. A Computer-Interfaced Photometer and Systematic Spacing of Duplicates to Control Within-Plate Enzyme-Immunoassay Variation. J. Immunol. Meth. 1983; 61: 367-375.

5. Barlough, J.E., Jacobson, R.H., Downing, D.R., Marcella, K.L., Lynch, T.J.and Scott, F.W. Evaluation of a Computer-Assisted, Kinetics-Based Enzyme-Linked Immunosorbent Assay for Detection of Coronavirus Antibodies in Cats. J. Clin. Micro. 1983; 17: 202-217.

6. Ali. M. and Ramanarayanan. M.P. A Computerized Micro-ELISA Assay for Allergen-specific IgE Antibodies. Am J Clin Path, 1984; 81: 591- 601.

7. Caulfield, M.J. and Shaffer D. A computer program for the evaluation of ELISA data obtained using an automated microtiter plate absorbance reader. J. Immunol. Meth. 1984; 74: 205-215.

8. Franco. E.L., Walls, K.W., Sulzer, A.J., Campbell, G.H., and Roberts, J.M. Computer-assisted multiple categorization of absorbance values in ELISA through pictorial emulation of 96-well plates. J. Immunol. Meth. 1984; 70: 45- 52.

9. Atkinson P., Bennett B. and Hunter R.L. Direct measurement of antibody production in cell suspensions using an enzyme-linked immunosorbent assay. J. Immunol. Meth. 1985; 76: 365-373.

10. Johnson, Arthur T. User friendliness in microcomputer programs. Comp. Prog. Biomed. 1985; 19: 127-130.

**11.** McDonald, P. Writing a thesis on **a** wordprocessor. Br. Med. J. 1984; 289: 242-243.

12. Lee, A.J., McInerney, P.J. and Mullins, P.R. STATCALC: integrated statistics system for the APPLE **I1** microcomputer. Comput Prog Biomed. 1984; 18: 265-272.

13. Franklin, R.M. Microcomputer inventory systems for stored cell lines J. Immunol. Methods 1982; 54: 141-157.

14. Blochowiak, K. Apple **I1** file-management systems. Byte 1981; 6: 274- 300.

15. Ford-Holevinski, **T.S.,** Agranoff, B.W. and Radin, **N.S.** An inexpensive, microcomputer-based, video densitometer for quantitating thin-layer chromatographic spots. Anal Biochem 1983; 132: 132-136.

16. Wenger, J., Nowak, J.S., Kai, 0. and Franklin, R.M. Display and analysis of cell size distributions with a Coulter counter interfaced to an Apple **I1** microcomputer. J Immunol Methods 1982; 54: 385-392.

17. Ross, S.M., Black, A.T., and Reynolds C.P. ODDC and MULTIGRAPH: programs for spectrophotometer data collection and manipulation using a microcomputer. Comp Meth Prog Biomed 1986; 22: 171-178.